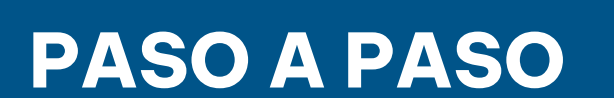

# ¿Cómo emitir una **constancia de situación fiscal regular**?

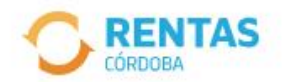

(A) Iniciar sesión (?) Centro de ayuda

 $\sum$ 

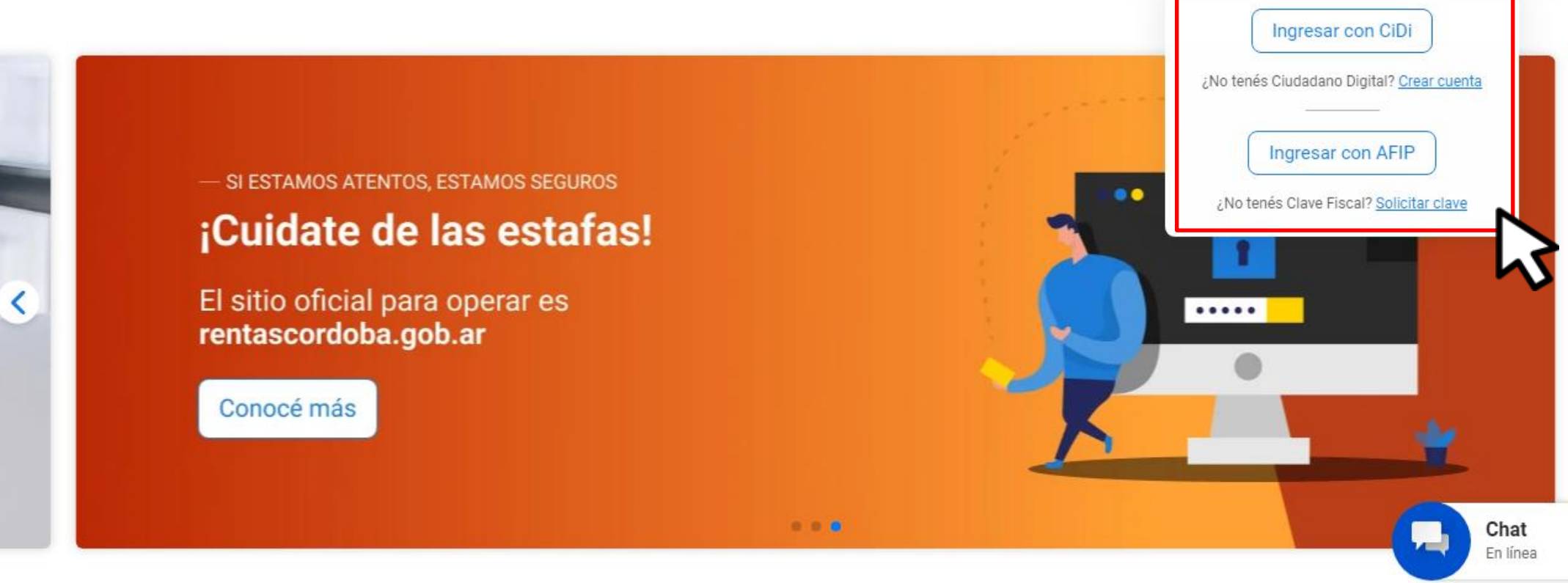

#### Iniciá sesión en rentascordoba.gob.ar

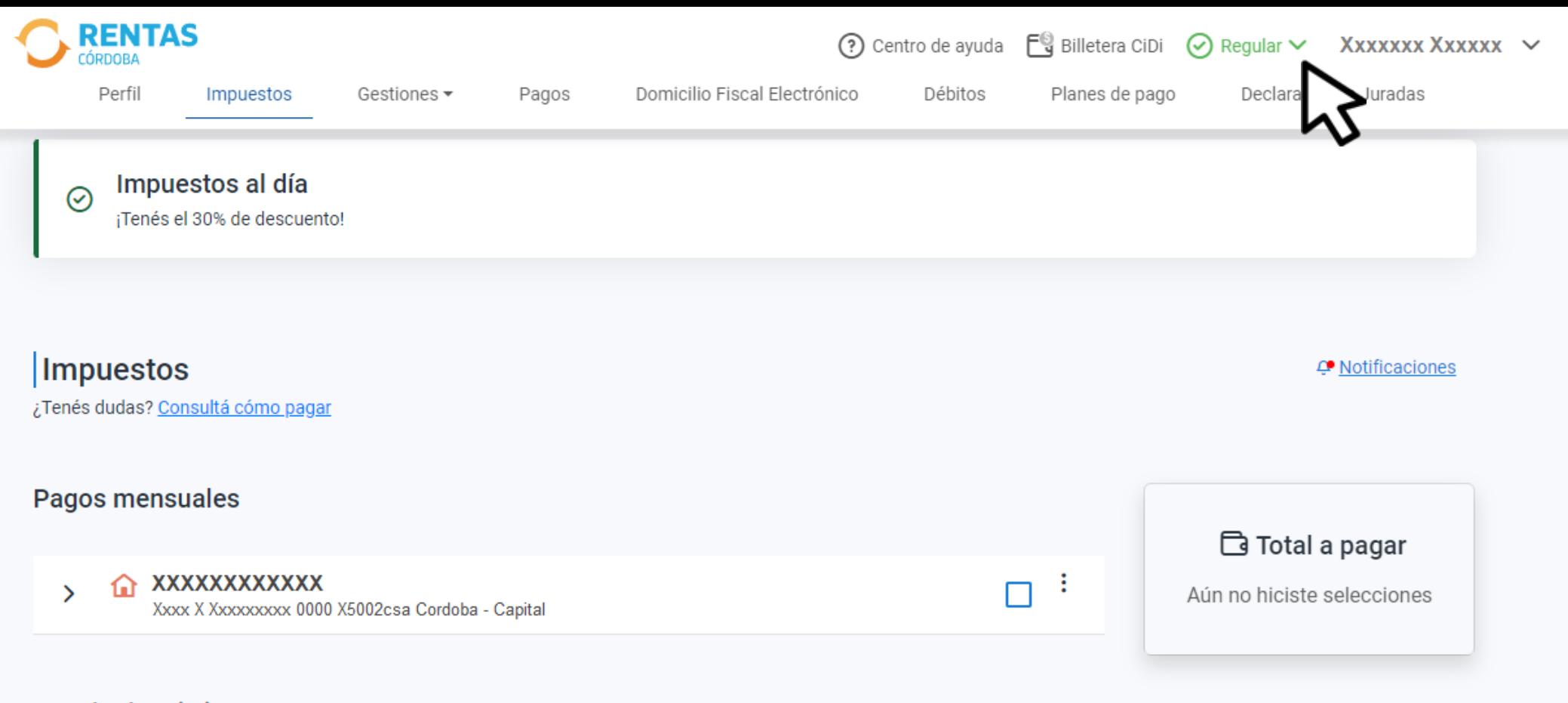

Estado de mis impuestos

### Clic en Regular

![](_page_3_Picture_0.jpeg)

#### Impuestos

A Notificaciones

¿Tenés dudas? Consultá cómo pagar

#### Hacé clic en Descargar constancia

![](_page_4_Picture_9.jpeg)

### Se abrirá la constancia y podrás imprimir y/o descargar

# **¡Listo!**

## **Muchas gracias**

![](_page_5_Picture_2.jpeg)

![](_page_5_Picture_3.jpeg)

![](_page_5_Picture_4.jpeg)